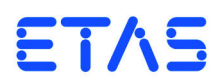

## **AC800MM1-DS**

Docking Station for ES820 memory modules Benutzerhandbuch

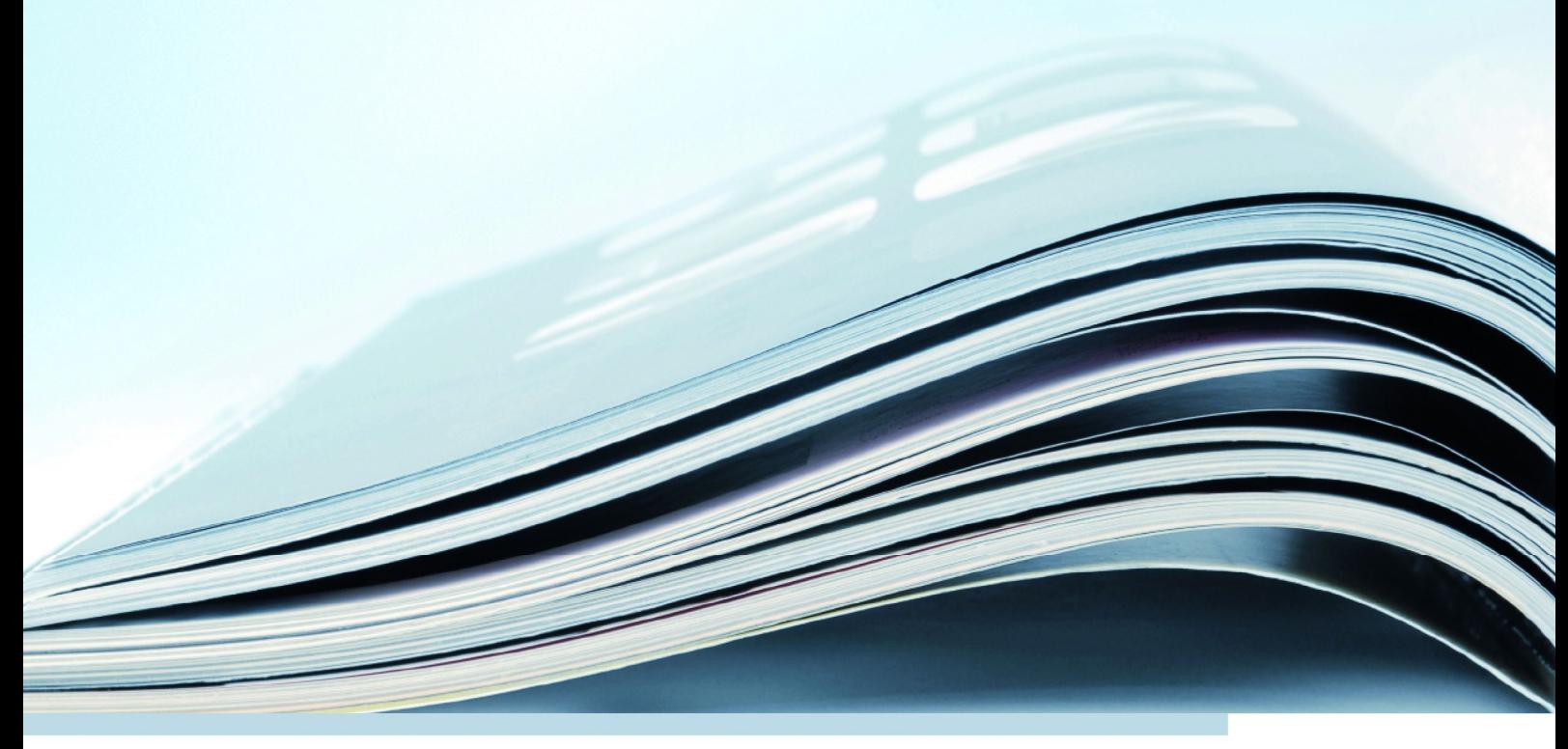

## **Copyright**

Die Angaben in diesem Schriftstück dürfen nicht ohne gesonderte Mitteilung der ETAS GmbH geändert werden. Des Weiteren geht die ETAS GmbH mit diesem Schriftstück keine weiteren Verpflichtungen ein. Die darin dargestellte Software wird auf Basis eines allgemeinen Lizenzvertrages oder einer Einzellizenz geliefert. Benutzung und Vervielfältigung ist nur in Übereinstimmung mit den vertraglichen Abmachungen gestattet.

Unter keinen Umständen darf ein Teil dieser Veröffentlichung in irgendeiner Form ohne schriftliche Genehmigung der ETAS GmbH kopiert, vervielfältigt, in einem Retrievalsystem gespeichert oder in eine andere Sprache übersetzt werden.

**© Copyright 2017** ETAS GmbH, Stuttgart

Die verwendeten Bezeichnungen und Namen sind Warenzeichen oder Handelsnamen ihrer entsprechenden Eigentümer.

ES820 Docking Station - Benutzerhandbuch R01 DE - 05.2017

## Inhalt

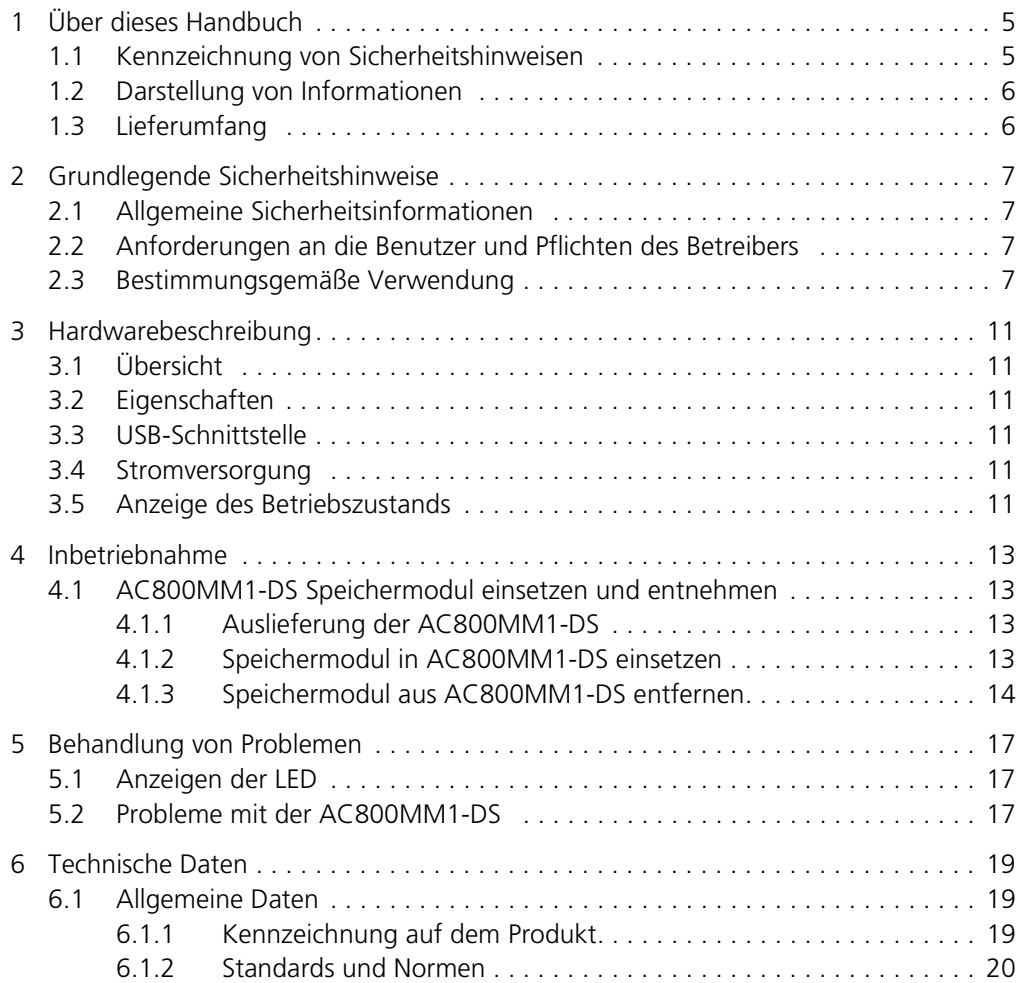

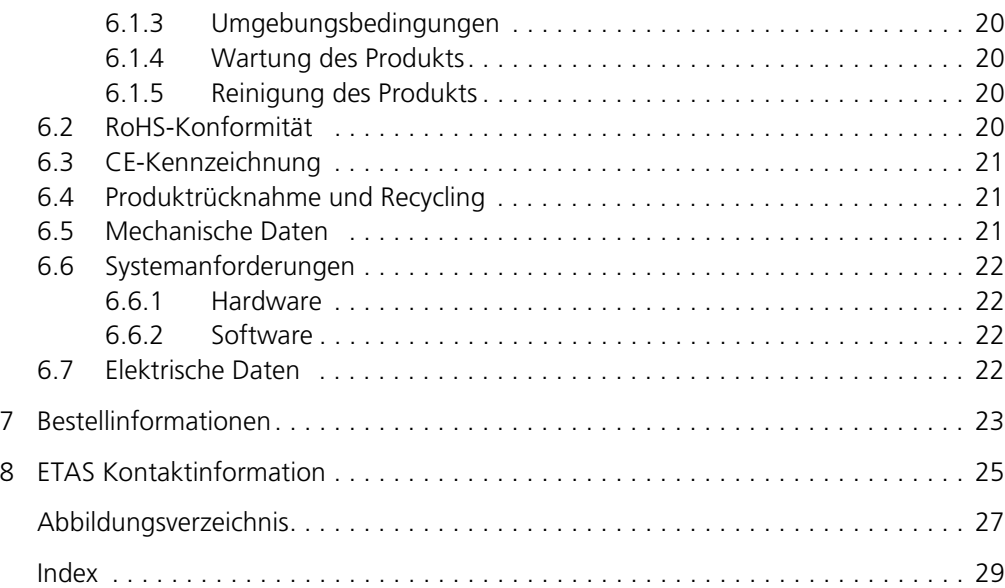

## <span id="page-4-0"></span>**1 Über dieses Handbuch**

In diesem Kapitel finden Sie Informationen zu folgenden Themen:

- • ["Kennzeichnung von Sicherheitshinweisen" auf Seite 5](#page-4-1)
- • ["Darstellung von Informationen" auf Seite 6](#page-5-0)
- <span id="page-4-2"></span>• ["Lieferumfang" auf Seite 6](#page-5-1)

<span id="page-4-1"></span>1.1 Kennzeichnung von Sicherheitshinweisen

Die in diesem Handbuch enthaltenen Sicherheitshinweise sind mit dem unten dargestellten allgemeinen Gefahrensymbol gekennzeichnet:

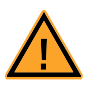

Dabei werden die unten dargestellten Sicherheitshinweise verwendet. Sie geben Hinweise auf äußerst wichtige Informationen. Bitte lesen Sie diese Informationen sorgfältig.

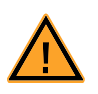

## **GEFAHR!**

*kennzeichnet eine unmittelbare Gefährdung mit hohem Risiko, die Tod oder schwere Körperverletzung zur Folge haben wird, wenn sie nicht vermieden wird.*

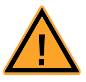

## **WARNUNG!**

*kennzeichnet eine mögliche Gefährdung mit mittlerem Risiko, die Tod oder (schwere) Körperverletzung zur Folge haben kann, wenn sie nicht vermieden wird.*

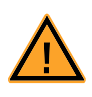

## **VORSICHT!**

*kennzeichnet eine Gefährdung mit geringem Risiko, die leichte oder mittlere Körperverletzungen oder Sachschäden zur Folge haben könnte, wenn sie nicht vermieden wird.*

## <span id="page-5-0"></span>1.2 Darstellung von Informationen

<span id="page-5-3"></span>Alle vom Anwender auszuführenden Tätigkeiten werden in einem sogenannten "Use-Case"-Format dargestellt. D. h., dass das zu erreichende Ziel zuerst in der Titelzeile kurz definiert wird, und die jeweiligen Schritte, die notwendig sind, um dieses Ziel zu erreichen, dann in einer Liste aufgeführt werden. Die Darstellung sieht wie folgt aus:

## **Zieldefinition**

eventuelle Vorabinformation...

- <span id="page-5-4"></span>• Schritt 1 eventuelle Erläuterung zu Schritt 1 • Schritt 2
	- eventuelle Erläuterung zu Schritt 2
- Schritt 3
	- eventuelle Erläuterung zu Schritt 3

<span id="page-5-2"></span>eventuelle abschlie0ende Bemerkungen...

*Typografische Konventionen*

Folgende typografischen Konventionen werden verwendet:

**Fettdruck** Beschriftungen des Gerätes *Kursiv* Besonders wichtige Textstellen

Wichtige Hinweise für den Anwender werden so dargestellt:

#### **Hinweis**

*Wichtiger Hinweis für den Anwender.*

## <span id="page-5-1"></span>1.3 Lieferumfang

Bitte überprüfen Sie vor der ersten Inbetriebnahme des Moduls, ob das Modul mit allen erforderlichen Teilen und Kabeln geliefert wurde (siehe Kapitel [7](#page-22-1) [auf Seite 23\)](#page-22-1).

Weitere Kabel und Adapter können separat von der ETAS bezogen werden. Eine Liste des verfügbaren Zubehörs und dessen Bestellbezeichnung finden Sie im Kapitel [7 auf Seite 23](#page-22-1) dieses Handbuchs oder im ETAS Produktkatalog.

## <span id="page-6-0"></span>**2 Grundlegende Sicherheitshinweise**

<span id="page-6-8"></span>In diesem Kapitel finden Sie Informationen zu folgenden Themen:

- • ["Allgemeine Sicherheitsinformationen" auf Seite 7](#page-6-1)
- • ["Anforderungen an die Benutzer und Pflichten des Betreibers" auf Seite 7](#page-6-2)
- • ["Bestimmungsgemäße Verwendung" auf Seite 7](#page-6-3)

## <span id="page-6-1"></span>2.1 Allgemeine Sicherheitsinformationen

Bitte beachten Sie den Produkt-Sicherheitshinweis ("ETAS Safety Advice") und die nachfolgenden Sicherheitshinweise, um gesundheitliche Beeinträchtigungen oder Schäden am Gerät zu vermeiden.

#### <span id="page-6-5"></span>**Hinweis**

*Lesen Sie die zum Produkt gehörende Dokumentation (Product Safety Advice und dieses Benutzerhandbuch) vor der Inbetriebnahme sorgfältig.*

<span id="page-6-9"></span><span id="page-6-6"></span>Die ETAS GmbH übernimmt keine Haftung für Schäden, die durch unsachgemäße Handhabung, nicht bestimmungsgemäßen Gebrauch und durch Nichteinhaltung der Sicherheitsvorkehrungen entstanden sind.

## <span id="page-6-2"></span>2.2 Anforderungen an die Benutzer und Pflichten des Betreibers

<span id="page-6-7"></span>Montieren, bedienen und warten Sie das Produkt nur, wenn Sie über die erforderliche Qualifikation und Erfahrung für dieses Produkt verfügen. Fehlerhafte Nutzung oder Nutzung durch Anwender ohne ausreichende Qualifikation kann zu Schaden an Leben bzw. Gesundheit oder Eigentum führen.

#### *Allgemeine Arbeitssicherheit*

<span id="page-6-11"></span><span id="page-6-10"></span><span id="page-6-4"></span>Die bestehenden Vorschriften zur Arbeitssicherheit und Unfallverhütung sind einzuhalten. Beim Einsatz dieses Produktes müssen alle geltenden Vorschriften und Gesetze in Bezug auf den Betrieb beachtet werden.

## <span id="page-6-3"></span>2.3 Bestimmungsgemäße Verwendung

#### *Einsatzbereich des Produkts*

Dieses Produkt wurde für Anwendungen im Automotive-Bereich entwickelt und freigegeben. Das Modul ist für den Einsatz in Innenräumen geeignet. Für eine Benutzung in anderen Anwendungsfeldern wenden Sie sich bitte an Ihren ETAS-Kontaktpartner.

#### *Anforderungen an den technischen Zustand des Produktes*

Das Produkt entspricht dem Stand der Technik sowie den anerkannten sicherheitstechnischen Regeln. Das Produkt darf nur in technisch einwandfreiem Zustand sowie bestimmungsgemäß, sicherheits- und gefahrenbewusst unter Beachtung der zum Produkt gehörenden Dokumentation betrieben werden. Wird das Produkt nicht bestimmungsgemäß eingesetzt, kann der Schutz des Produktes beeinträchtigt werden.

*Anforderungen an den Betrieb*

- Verwenden Sie das Produkt nur entsprechend den Spezifikationen im zugehörigen Benutzerhandbuch. Bei abweichender Nutzung ist die Produktsicherheit nicht gewährleistet.
- Beachten Sie die Anforderungen an die Umgebungsbedingungen.
- Verwenden Sie das Produkt nicht in nasse oder feuchter Umgebung.
- Verwenden Sie das Produkt nicht in explosionsgefährdeten Bereichen.

<span id="page-7-1"></span>*Elektrosicherheit und Stromversorgung*

- <span id="page-7-0"></span>• Beachten Sie die am Einsatzort geltenden Vorschriften zur Elektrosicherheit sowie die Gesetze und Vorschriften zur Arbeitssicherheit!
- Schließen Sie an die Anschlüsse des Moduls nur Stromkreise mit Sicherheitskleinspannung gemäß EN 61140 (Schutzklasse III) an.
- Sorgen Sie für die Einhaltung der Anschluss- und Einstellwerte (siehe Informationen im Kapitel "Technische Daten").
- Legen Sie keine Spannungen an die Anschlüsse des Moduls an, die nicht den Spezifikationen des jeweiligen Anschlusses entsprechen.

#### *Stromversorgung*

- Die Stromversorgung des Moduls erfolgt über ein externes Netzteil.
- Ein Betrieb des Moduls an USB 1.x Schnittstellen wird nicht unterstützt.
- Die Verwendung von anderen als den mitgelieferten USB-Kabeln wird nicht unterstützt.
- Die Verwendung von USB-Verlängerungskabeln wird nicht unterstützt.

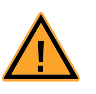

#### **VORSICHT!**

*Bitte verwenden Sie nur das mitgelieferte Netzteil.*

#### *Anschluss an die Stromversorgung*

- Der Anschluss des Moduls an die Stromversorgung erfolgt über das mitgelieferte externe Netzteil mit 5V (3A) Ausgangsspannung.
- Sorgen Sie für die leichte Erreichbarkeit der Anschlüsse der Stromversorgung.
- Verlegen Sie das Stromversorgungskabel so, dass es gegen Abrieb, Beschädigungen, Verformung und Knicken geschützt ist. Stellen Sie keine Gegenstände auf das Stromversorgungskabel!

#### *Trennen von der Stromversorgung*

Das Modul hat keinen Betriebsspannungsschalter. Das Modul kann wie folgt spannungsfrei geschaltet werden:

- Trennen Sie den Netzteil-Stecker von der Netzteil-Buchse des Moduls *oder*
	- Trennen Sie das Netzteils von der Stromversorgung.

#### *Zugelassene Kabel*

- Verwenden Sie an den Anschlüssen des Moduls ausschließlich ETAS-Kabel!
- Halten Sie die maximal zulässigen Kabellängen ein!
- Verwenden Sie keine beschädigten Kabel! Kabel dürfen nur von ETAS repariert werden!

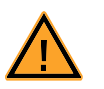

## **VORSICHT!**

*Verbinden Sie einen Stecker niemals mit Gewalt mit einem Anschluss. Achten Sie darauf, dass sich keine Verunreinigungen im und am Anschluss befinden, dass der Stecker zum Anschluss passt und dass Sie die Stecker korrekt mit dem Anschluss ausgerichtet haben.*

*Anforderungen an den Aufstellungsort*

Stellen Sie das Modul auf einen glatten, ebenen und festen Untergrund.

#### *Anforderung an die Belüftung*

Halten Sie das Modul von Wärmequellen fern und schützen Sie es vor direkter Sonneneinstrahlung.

#### *Transport*

Transportieren Sie die Module nicht am Kabel des Moduls oder an anderen Kabeln.

*Wartung*

Das Produkt ist wartungsfrei.

*Reparatur*

Sollte eine Reparatur eines ETAS Hardware-Produktes erforderlich sein, schicken Sie das Produkt an ETAS.

*Reinigung des Modulgehäuses*

- Verwenden Sie ein trockenes oder leicht angefeuchtetes, weiches, fusselfreies Tuch zum Reinigen des Modulgehäuses.
- Verwenden Sie keine Sprays, Lösungsmittel oder Scheuermittel, die das Gehäuse beschädigen könnten.
- Achten Sie darauf, dass keine Feuchtigkeit in das Gehäuse eindringt. Sprühen Sie Reiniger niemals direkt auf das Modul.

*Öffnen des Moduls*

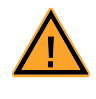

## **VORSICHT!**

*Verlust der Eigenschaften nach IP2x möglich! Öffnen oder verändern Sie das Modulgehäuse nicht! Arbeiten am Modulgehäuse dürfen nur von ETAS ausgeführt werden.* *Potentialausgleich*

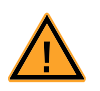

## **VORSICHT!**

*Potentialausgleich im Fahrzeug über den Schirm der Anschlusskabel der Module möglich! Montieren Sie die Module nur an Orte mit gleichem elektrischen Potential oder isolieren Sie die Module vom Montageort.*

*Verkabelung*

Ausführliche Informationen zur Verkabelung finden Sie im Benutzerhandbuch des Moduls.

## <span id="page-10-0"></span>**3 Hardwarebeschreibung**

## <span id="page-10-1"></span>3.1 Übersicht

Die AC800MM1-DS Docking Station bietet die Möglichkeit, Messungen, die von einer ES820 auf das AC800MM1-DS Speichermodul aufgezeichnet wurden, über USB 3.0 auf den PC zu übertragen.

AC800MM1-DS kann für folgende Aufgaben eingesetzt werden:

• Übertragung von auf AC800MM1-DS aufgezeichneten Messungen auf den PC

## <span id="page-10-2"></span>3.2 Eigenschaften

Die wichtigsten Eigenschaften der AC800MM1-DS Docking Station im Überblick:

- Übertragung mit USB3.0
- <span id="page-10-7"></span>• Keine zusätzlichen Treiber notwendig

## <span id="page-10-3"></span>3.3 USB-Schnittstelle

Die AC800MM1-DS Docking Station besitzt einen USB3.0-Anschluss Typ B und kann mit dem mitgelieferten Kabel an den USB3.0-Anschluss Typ A eines PCs angeschlossen werden.

#### **Hinweis**

*Bitte verwenden Sie nur das mitgelieferte USB-Kabel.*

## <span id="page-10-4"></span>3.4 Stromversorgung

Die Stromversorgung der AC800MM1-DS Docking Station erfolgt über ein externes Netzteil mit 5 V (3 A) Ausgangsspannung.

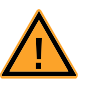

#### **VORSICHT!**

*Bitte verwenden Sie nur das mitgelieferte Netzteil! Siehe Angaben zum Lieferumfang auf Seite [Seite 23.](#page-22-1)*

## <span id="page-10-5"></span>3.5 Anzeige des Betriebszustands

<span id="page-10-6"></span>Der Betriebszustand wird über eine LED an der Vorderseite der AC800MM1-DS Docking Station angezeigt.

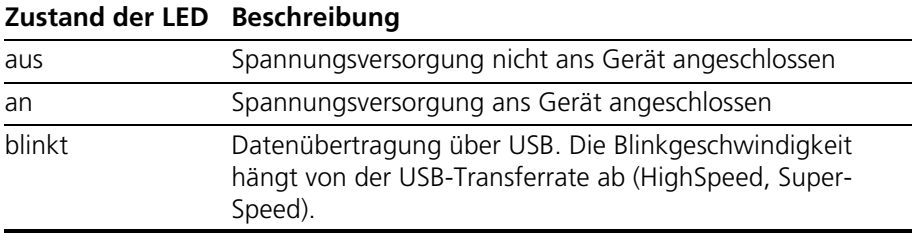

## <span id="page-12-6"></span><span id="page-12-0"></span>**4 Inbetriebnahme**

- <span id="page-12-1"></span>4.1 AC800MM1-DS Speichermodul einsetzen und entnehmen
- <span id="page-12-2"></span>4.1.1 Auslieferung der AC800MM1-DS

#### **Hinweis**

*Der Speicherschacht des Moduls zur Aufnahme eines Speichermoduls ist im Lieferzustand nicht bestückt. Das Speichermodul muss separat bestellt werden.*

- <span id="page-12-3"></span>4.1.2 Speichermodul in AC800MM1-DS einsetzen
	- Setzen Sie das Speichermodul seitenrichtig und mit den Führungsschienen nach oben in den Speicherschacht der Docking Station ein.

Verkanten Sie das Speichermodul nicht und positionieren Sie die Druck-Drehverschlüsse richtig.

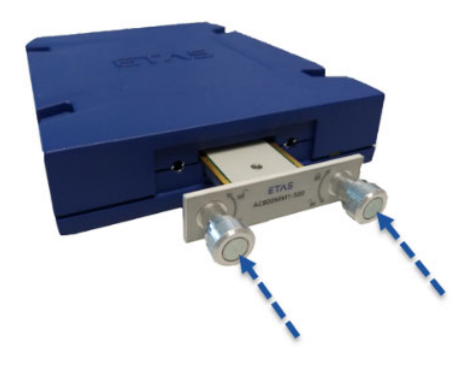

**Abb. 4-1** Speichermodul einschieben

• Schieben Sie das Speichermodul bis zum Anschlag des Speicherschachtes.

Dabei müssen die Steckkräfte der Kontakte des Speichermoduls überwunden werden.

<span id="page-12-5"></span><span id="page-12-4"></span>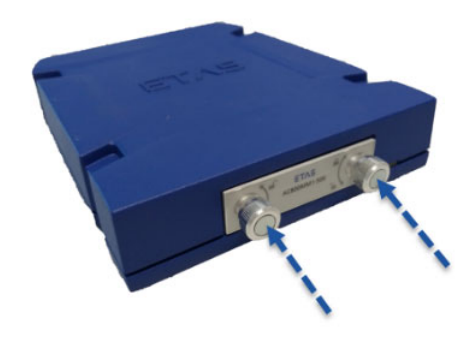

**Abb. 4-2** Druck-Drehverschlüsse eindrücken

• Drücken Sie die beiden Druck-Drehverschlüsse des Speichermoduls hinein und drehen Sie diese im Uhrzeigersinn.

Das Speichermodul ist im Speicherschacht des Moduls AC800MM1-DS verriegelt.

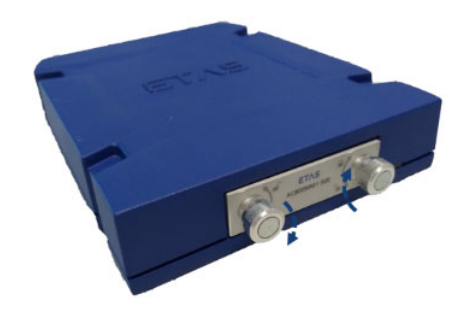

**Abb. 4-3** Druck-Drehverschlüsse drehen

- <span id="page-13-1"></span><span id="page-13-0"></span>4.1.3 Speichermodul aus AC800MM1-DS entfernen
	- Warten Sie auf den Abschluss der laufenden Datenübertragung.

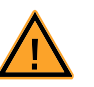

## **VORSICHT!**

## *Datenverlust möglich!*

*Das Speichermodul darf beim Schreiben der Daten auf das Speichermodul nicht aus der Docking Station entfernt werden.*

> • Drücken Sie die beiden Druck-Drehverschlüsse der Speicherschacht-Abdeckung hinein und drehen Sie diese entgegen dem Uhrzeigersinn.

Die Speicherschacht-Abdeckung ist entriegelt.

<span id="page-13-2"></span>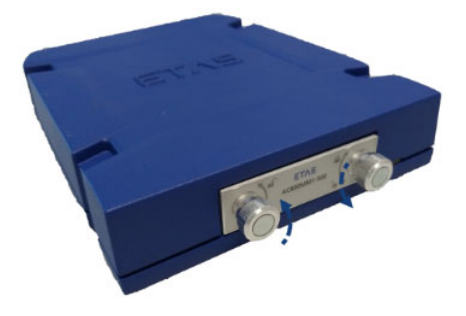

**Abb. 4-4** Druck-Drehverschlüsse eindrücken und drehen

## **Hinweis**

*Das Speichermodul ist mit zwei Druck-Drehverschlüssen im Modul AC800MM1-DS befestigt. Sie können sie ohne Werkzeug aus- oder einbauen. Die Druck-Drehverschlüsse sind unverlierbar mit dem Speichermodul verbunden.*

> • Ziehen Sie das Speichermodul an den beiden Druck-Drehverschlüssen aus der AC800MM1-DS Docking Station heraus.

Dabei müssen die Steckkräfte der Kontakte des Speichermoduls überwunden werden.

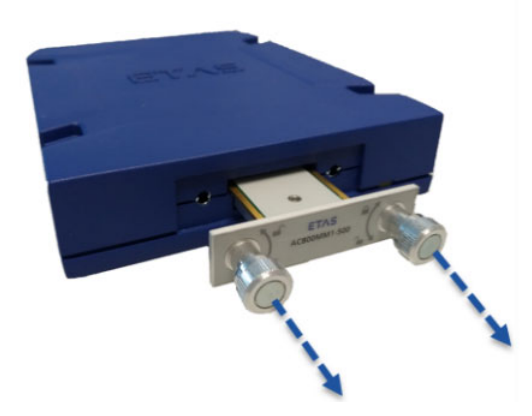

**Abb. 4-5** Speichermodul herausziehen

<span id="page-14-0"></span>Vor dem Entfernen des Speichermoduls muss eine eventuell laufende Messung beendet und der Datenzugriff auf das Speichermodul abgeschlossen werden!

Inbetriebnahme ETAS

## <span id="page-16-0"></span>**5 Behandlung von Problemen**

<span id="page-16-3"></span>In diesem Kapitel erhalten Sie Informationen darüber, was Sie im Fall von Problemen mit der AC800MM1-DS und von allgemeinen Problemen tun können, die nicht spezifisch für ein bestimmtes Hardware- oder Softwareprodukt sind.

## <span id="page-16-1"></span>5.1 Anzeigen der LED

Bitte beachten Sie zur Beurteilung des Betriebszustandes und zur Fehlerbehebung der AC800MM1-DS die Anzeige der LED, die Informationen über die Funktion der Schnittstellen und der AC800MM1-DS geben.

## <span id="page-16-2"></span>5.2 Probleme mit der AC800MM1-DS

In der folgenden Tabelle werden einige mögliche Probleme sowie entsprechende Lösungsansätze aufgeführt. Bei weitergehenden Fragen kontaktieren Sie bitte unseren technischen Service.

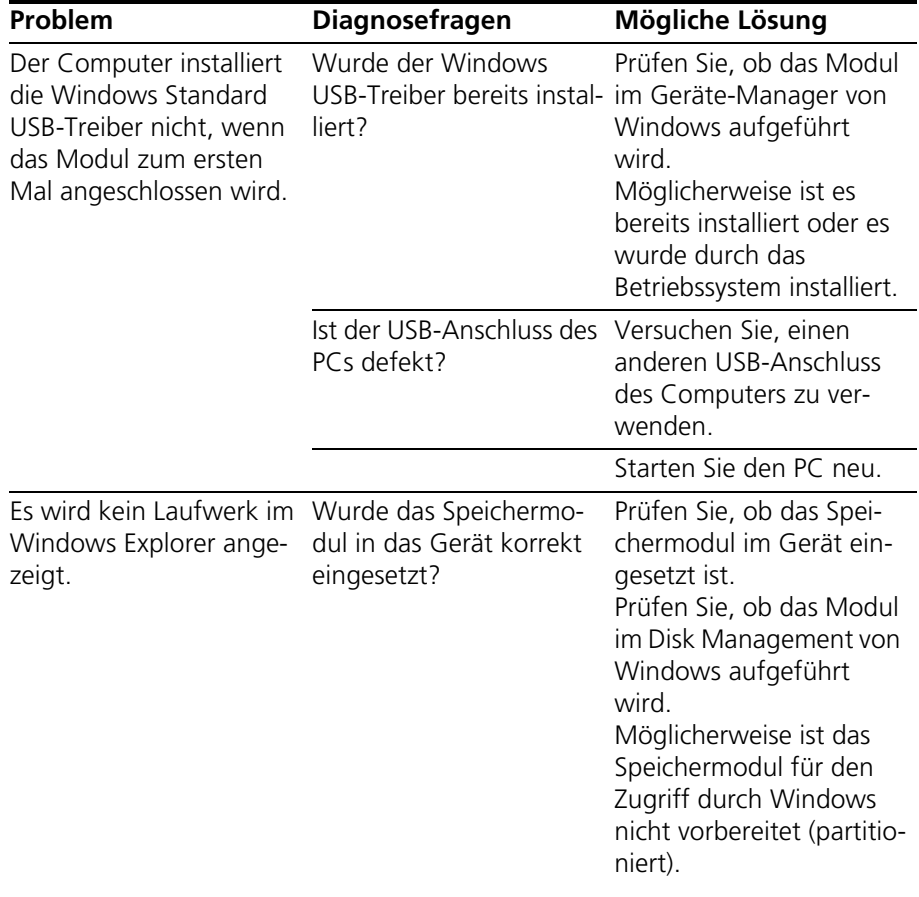

## <span id="page-18-0"></span>**6 Technische Daten**

<span id="page-18-5"></span>In diesem Kapitel finden Sie Informationen zu folgenden Themen:

- • ["Allgemeine Daten" auf Seite 19](#page-18-1)
- • ["RoHS-Konformität" auf Seite 20](#page-19-4)
- • ["CE-Kennzeichnung" auf Seite 21](#page-20-0)
- • ["Produktrücknahme und Recycling" auf Seite 21](#page-20-1)
- • ["Mechanische Daten" auf Seite 21](#page-20-2)
- • ["Systemanforderungen" auf Seite 22](#page-21-0)
- <span id="page-18-3"></span>• ["Elektrische Daten" auf Seite 22](#page-21-3)

## <span id="page-18-1"></span>6.1 Allgemeine Daten

<span id="page-18-2"></span>6.1.1 Kennzeichnung auf dem Produkt

<span id="page-18-4"></span>Folgende Symbole werden zur Kennzeichnung des Produkts verwendet:

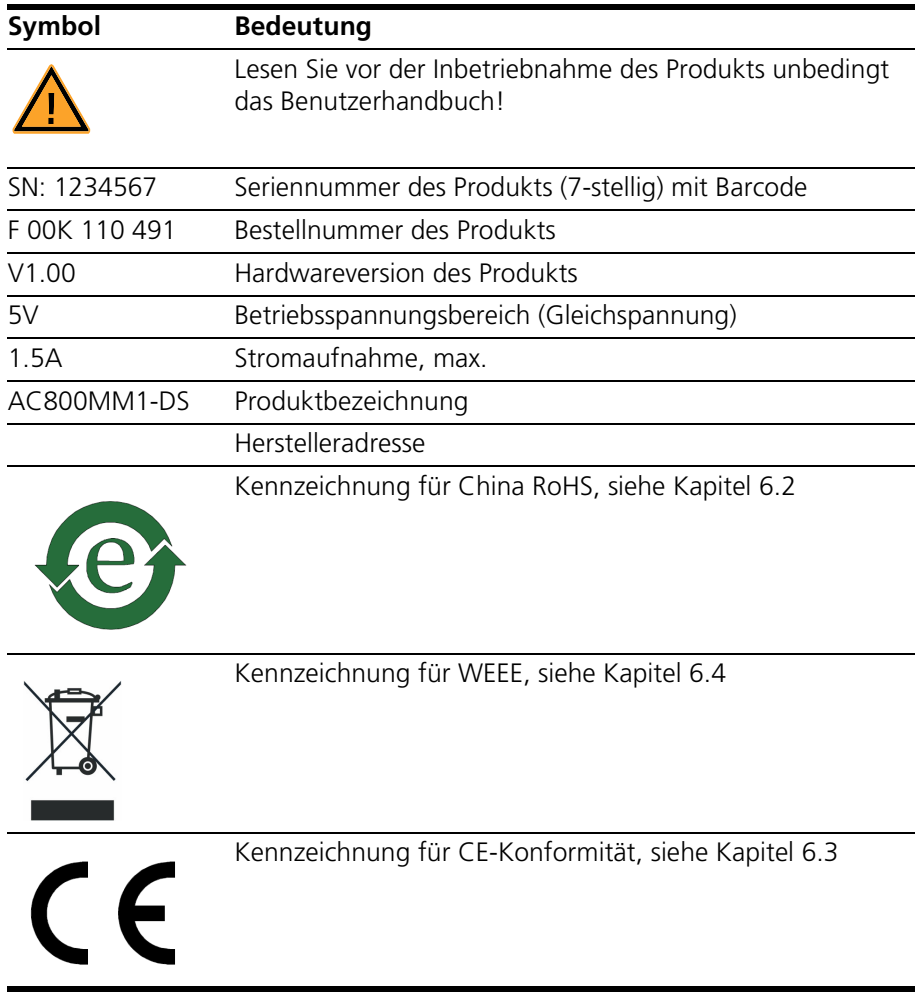

## <span id="page-19-0"></span>6.1.2 Standards und Normen

<span id="page-19-5"></span>Das Modul entspricht den folgenden Standards:

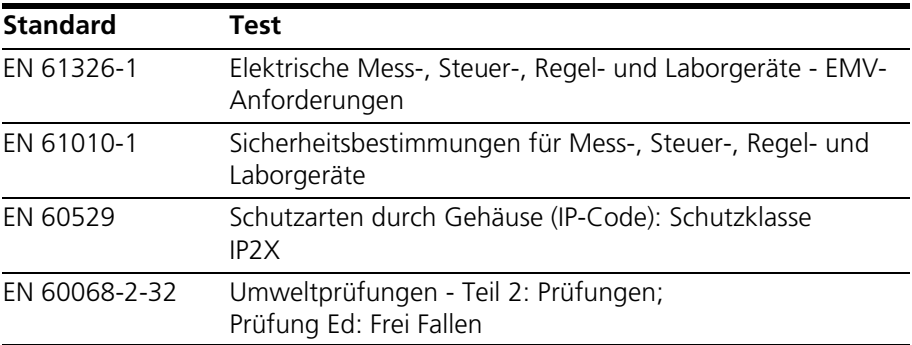

#### <span id="page-19-1"></span>6.1.3 Umgebungsbedingungen

<span id="page-19-8"></span>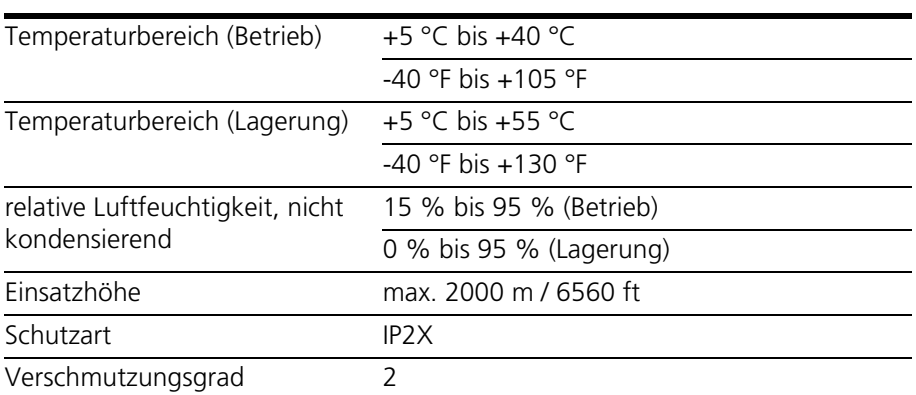

## **Hinweis**

*Das Modul ist nur für den Einsatz in Innenräumen geeignet. Das Modul ist nicht für den Einbau im Fahrgastraum, Motorraum und ähnlichen Umgebungen geeignet.*

<span id="page-19-2"></span>6.1.4 Wartung des Produkts

<span id="page-19-6"></span>Öffnen oder verändern Sie das Modulgehäuse nicht! Arbeiten am Modul dürfen nur von qualifiziertem Fachpersonal ausgeführt werden. Senden Sie defekte Module zur Reparatur an ETAS.

<span id="page-19-3"></span>6.1.5 Reinigung des Produkts

<span id="page-19-7"></span>Wir empfehlen, das Produkt mit einem trockenen Tuch zu reinigen.

## <span id="page-19-4"></span>6.2 RoHS-Konformität

#### *Europäische Union*

Die EG-Richtlinie 2011/65/EU schränkt für Elektro- und Elektronikgeräte die Verwendung bestimmter gefährlicher Stoffe ein (RoHS-Konformität).

ETAS bestätigt, dass das Produkt dieser in der Europäischen Union geltenden Richtlinie entspricht.

*China*

ETAS bestätigt mit der auf dem Produkt oder auf dessen Verpackung angebrachten China RoHS-Kennzeichnung, dass das Produkt den in der Volksrepublik China geltenden Richtlinien der "China RoHS" (Management Methods for Controlling Pollution Caused by Electronic Information Products Regulation) entspricht.

## <span id="page-20-0"></span>6.3 CE-Kennzeichnung

<span id="page-20-4"></span>ETAS bestätigt mit der auf dem Produkt oder auf dessen Verpackung angebrachten CE-Kennzeichnung, dass das Produkt den produktspezifisch geltenden europäischen Richtlinien entspricht. Die CE-Konformitätserklärung für das Produkt ist auf Anfrage erhältlich.

## <span id="page-20-1"></span>6.4 Produktrücknahme und Recycling

<span id="page-20-6"></span>Die Europäische Union (EU) hat die Richtlinie über Elektro- und Elektronik-Altgeräte (Waste Electrical and Electronic Equipment - WEEE) erlassen, um in allen Ländern der EU die Einrichtung von Systemen zur Sammlung, Behandlung und Verwertung von Elektronikschrott sicherzustellen.

Dadurch wird gewährleistet, dass die Geräte auf eine ressourcenschonende Art und Weise recycelt werden, die keine Gefährdung für die Gesundheit des Menschen und der Umwelt darstellt.

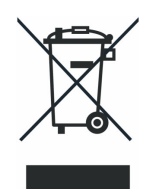

**Abb. 6-1** WEEE-Symbol

<span id="page-20-3"></span>Das WEEE-Symbol auf dem Produkt oder dessen Verpackung kennzeichnet, dass das Produkt nicht zusammen mit dem Restmüll entsorgt werden darf.

Der Anwender ist verpflichtet, die Altgeräte getrennt zu sammeln und dem WEEE-Rücknahmesystem zur Wiederverwertung bereitzustellen.

<span id="page-20-5"></span>Die WEEE-Richtlinie betrifft alle ETAS-Geräte, nicht jedoch externe Kabel oder Batterien. Weitere Informationen zum Recycling-Programm der ETAS GmbH erhalten Sie von den ETAS Verkaufs- und Serviceniederlassungen.

<span id="page-20-2"></span>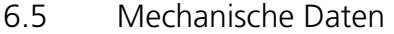

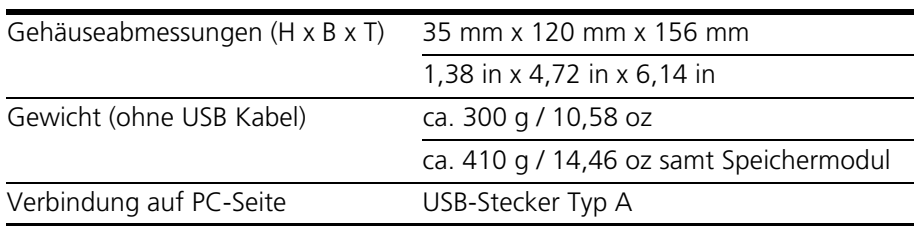

## <span id="page-21-6"></span><span id="page-21-0"></span>6.6 Systemanforderungen

## <span id="page-21-1"></span>6.6.1 Hardware

*PC mit USB-Anschluss*

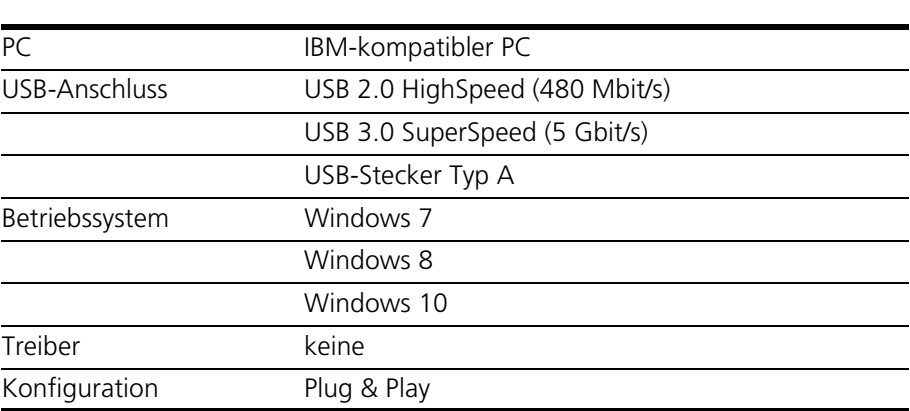

#### *Stromversorgung*

Die Stromversorgung des Produktes erfolgt über das mitgelieferte externe 5V-Netzteil.

## **Hinweis**

*Die Stromversorgung über USB wird nicht unterstützt.*

## **Hinweis**

*Ein Betrieb des Moduls an USB 1.x-Schnittstellen wird nicht unterstützt.*

#### *Windows-Benutzerrechte*

<span id="page-21-7"></span>Stellen Sie sicher, dass Sie die erforderlichen Windows-Benutzerrechte für die Installation des USB-Treibers besitzen (Administratorrechte).

## <span id="page-21-2"></span>6.6.2 Software

<span id="page-21-4"></span>Für den Betrieb des Moduls sind keine weiteren Treiber notwendig.

## <span id="page-21-3"></span>6.7 Elektrische Daten

<span id="page-21-5"></span>*Spannungsversorgung*

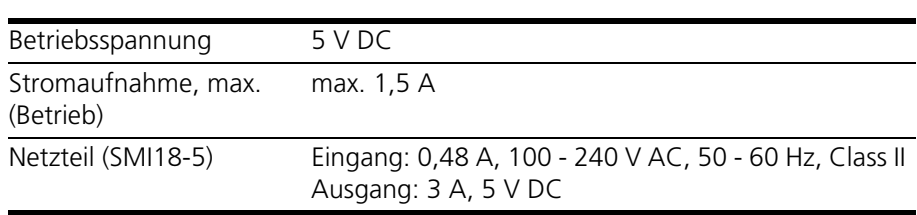

## <span id="page-22-0"></span>**7 Bestellinformationen**

<span id="page-22-2"></span><span id="page-22-1"></span>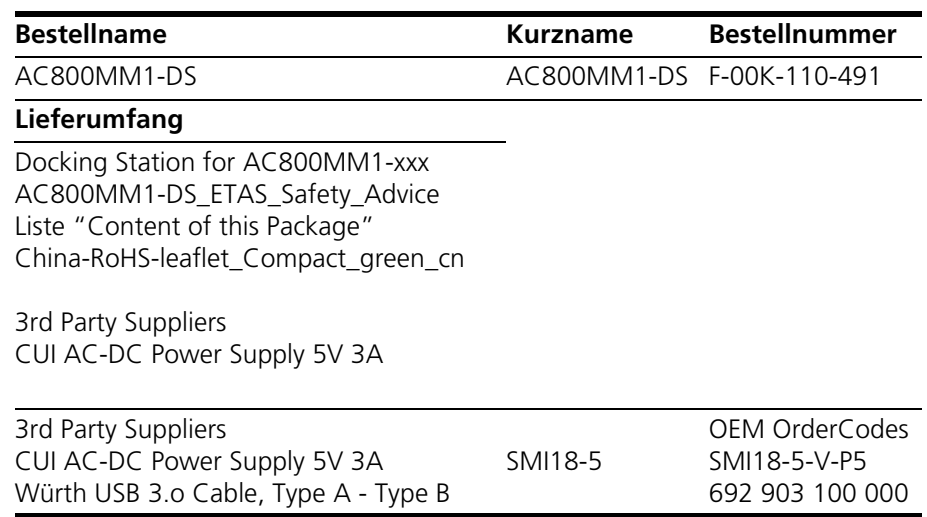

## <span id="page-24-0"></span>**8 ETAS Kontaktinformation**

<span id="page-24-1"></span>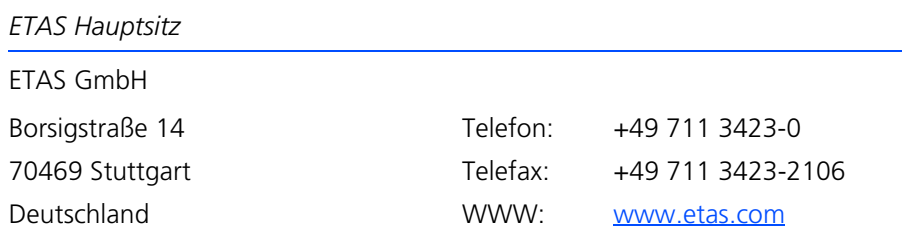

*ETAS Regionalgesellschaften und Technischer Support*

Informationen zu Ihrem lokalen Vertrieb und zu Ihrem lokalen Technischen Support bzw. den Produkt-Hotlines finden Sie im Internet:

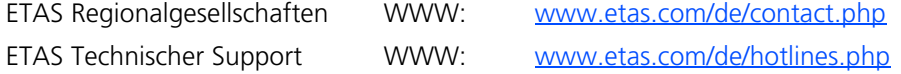

#### *Reparatur und Retoure (RMA)*

Sollte eine Reparatur oder eine Retoure eines ETAS Hardware-Produktes erforderlich sein, benötigen Sie einen Rücklieferschein. Den Rücklieferschein finden Sie im Internet:

[www.etas.com/de/hw\\_return\\_form.php](http://www.etas.com/de/hw_return_form.php)

Drucken Sie den Rücklieferschein aus und füllen Sie ihn vollständig aus. Schicken Sie den Rücklieferschein mit der Ware an ihre ETAS Regionalgesellschaft.

Sollten Sie Fragen zu diesem Formular, zum Ablauf einer Reparatur oder einer Retoure haben, wenden Sie sich bitte an:

mailto:returnsheetreceiver@etas.com

# <span id="page-26-0"></span>Abbildungsverzeichnis

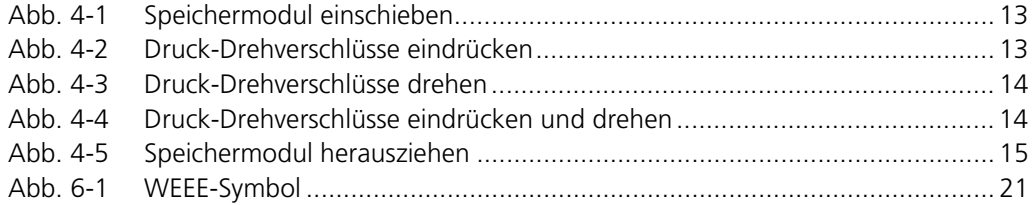

## <span id="page-28-0"></span>**Index**

## **A**

Arbeitssicherheit [7](#page-6-4), [8](#page-7-0)

**B** Bedienung Konventionen [6](#page-5-2) Use-Case [6](#page-5-3) Bestellinformationen [23](#page-22-1) Betriebszustand [11](#page-10-6)

#### **C** CE-Kennzeichnung [21](#page-20-4)

**D** Darstellung von Informationen [6](#page-5-4) Daten allgemeine [19](#page-18-3) elektrische [22](#page-21-4) mechanische [21](#page-20-5) Dokumentation [7](#page-6-5)

## **E**

Elektrosicherheit [8](#page-7-1) ETAS Kontaktinformation [25](#page-24-1)

**H** Haftungsausschluss [7](#page-6-6)

**I** Inbetriebnahme [13](#page-12-6)

**K** Kennzeichnung auf dem Produkt [19](#page-18-4) **L** LED [11](#page-10-6), [17](#page-16-3) Lieferumfang [23](#page-22-2) **N** Normen [20](#page-19-5) **P** Problembehandlung [17](#page-16-3) **Q** Qualifikation, erforderliche [7](#page-6-7) **R** Reinigung [20](#page-19-6) RoHS-Konformität [20](#page-19-7) **S** Sicherheitshinweise grundlegende [7](#page-6-8) Kennzeichnung [5](#page-4-2) Sicherheitsvorkehrungen [7](#page-6-9) Spannungsversorgung [22](#page-21-5) Standards [20](#page-19-5) Systemanforderungen Hardware [22](#page-21-6) Software [22](#page-21-7) **T** Technische Daten [19](#page-18-5) **U** Umgebungsbedingungen [20](#page-19-8)

Unfallverhütung [7](#page-6-10)

Index ETAS

USB-Schnittstelle [11](#page-10-7) **V** Verwendung, bestimmungsgemäße [7](#page-6-11) **W** Wartung [20](#page-19-6)

WEEE-Rücknahmesystem [21](#page-20-6)